## **Motorola Semiconductor Application Note**

# **AN1742**

### **Programming the 68HC705J1A In-Circuit**

**By Chris Falk CSG Product Engineering Austin, Texas**

#### **Introduction**

This application note describes how a user can program the 68HC705J1A in-circuit. Programming in this way may be necessary when sections of code, such as lookup tables or calibration values, need to be programmed after the device is in-circuit.

#### **Overview**

The low-cost 68HC705J1A microcontroller unit (MCU) does not have a built-in function that allows in-circuit programming. The code included in **[Appendix C](#page-8-0)** is similar to the bootloader code that is implemented on many MCUs. This bootloader code allows the MCU to receive data from a host computer and store this data in the EPROM. It must be pointed out that this is not a true in-circuit programming solution, because this solution requires that the code in **[Appendix C](#page-8-0)** be programmed into the EPROM using an MCU programmer before the device is placed in the circuit.

Current production versions of the 68HC705J1A do not support programming the mask option register (MOR) in-circuit. It is not

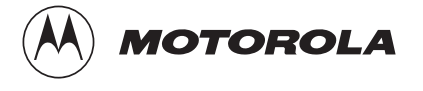

#### **Application Note**

advisable to program the MOR in-circuit because the contents of the MOR cannot be verified correctly until after the device has been RESET. Therefore, any desired mask options, excluding the security option, need to be programmed into the device before it is placed in-circuit.

The circuit shown in **[Appendix B](#page-7-0)** must be added to the users end circuit also. The bootloader code uses this circuit to apply programming voltage to the MCU, convert the transmitted data from RS-232 levels to useful logic levels, and flash an LED (light-emitting diode) to alert the user to the programming status.

**Preparing for Download** Once the bootloader code has been programmed into the device, the MCU is ready to begin downloading user code. Because the device is expecting data transmitted in Motorola S-record format, the user must compile the desired code in this format before transmission. An example S-record is shown in **Figure 1**.

> S1130400A6FFB705A608B701CD0311A80CB70120B5 S1130410F73FC0AE323CC026FC5A27043FC020F54C S9040000FC

#### **Figure 1. S-Record Example**

The S1 indicates that this line has valid information, the 13 indicates the number of bytes in this line, and the 0400 is the address of the first byte in this record. The remaining information, up to the B5, is the opcodes and operands to be programmed. B5 is the checksum of the line, which is calculated by summing all of the opcodes and operands in that line and taking the complement. Each line of the S-record has the same format except the last line.The S9 on the last line terminates the Srecord. The remaining information on the last line depends on compilers. In this case, this information indicates the starting address of the code.

**Software Description** Execution begins by checking the status of location \$03E9. If this byte is programmed, the program counter jumps to the value of the variable USRCD. The user must enter the desired starting address in the variable USRCD. If location \$03E9 is blank, then the device will begin execution of the bootloader code. The device goes through an initializing sequence in which it turns off the LED and applies programming voltage to the IRQ pin. It is necessary to apply programming voltage after the device is out of RESET. If programming voltage is applied before the RESET line is brought high, the part may come up in an unpredictable state.

**Creating an SCI** The 68HC705J1A does not have a dedicated serial communications interface (SCI), so one must be created through software. This SCI is designed to work with an 8-bit data transmission with a start and stop bit. The code is timed to sample data being transmitted at a rate of 1200 bps. A diagram representing the incoming data stream is shown in **Figure 2**.

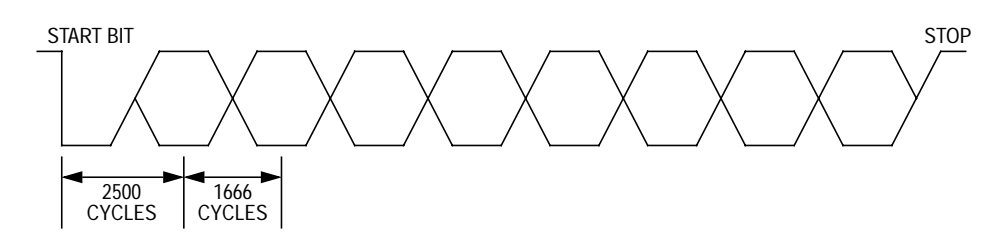

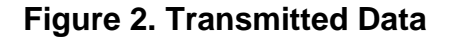

At a baud rate of 1200 bps, each bit takes 1/1200 second or 833.3 µs to transmit. The software's timing is set up for a 4-Mhz external frequency, which gives an internal cycle time of 0.5  $\mu$ s. Each bit takes 1666.6 cycles to transmit based on this cycle time. PA0 is polled until the falling edge of the start bit is detected. The software then waits 2500 cycles before sampling the first bit. That number of cycles is approximately one and one half bit lengths, so the sample is taken midway through the transmission of the first bit. The remaining bits are sampled every 1666 cycles. The accumulator register acts as the receive register. Each received bit is shifted into the accumulator until the stop bit is detected.

**NOTE:** No error detection techniques are built into this SCI. The user may add such features if memory space permits.

**Converting ASCII Data to Hexadecimal Data**

The information contained in the accumulator is an ASCII character that must be converted to hexadecimal format to be programmed. Two ASCII characters are used to form one hex byte. The ASCII-to-hex conversion table is shown in **Table 1**.

|                        |                | <b>First Hex Digit (MSB)</b> |                 |                          |                |                 |                      |              |                |
|------------------------|----------------|------------------------------|-----------------|--------------------------|----------------|-----------------|----------------------|--------------|----------------|
|                        |                | 0                            | 1               | $\mathbf{2}$             | 3              | 4               | 5                    | 6            | $\overline{7}$ |
| Second Hex Digit (LSB) | $\mathbf 0$    | <b>NUL</b>                   | <b>DLE</b>      | <b>SP</b>                | 0              | $^{\copyright}$ | P                    |              | p              |
|                        | 1              | SOH                          | DC <sub>1</sub> | Ţ                        | 1              | A               | Q                    | a            | q              |
|                        | $\mathbf{2}$   | <b>STX</b>                   | DC <sub>2</sub> | н                        | $\overline{2}$ | B               | $\mathsf{R}$         | b            | r              |
|                        | 3              | <b>ETX</b>                   | DC <sub>3</sub> | $\#$                     | 3              | C               | S                    | C            | s              |
|                        | 4              | <b>EOT</b>                   | DC4             | \$                       | 4              | D               | T                    | d            | t              |
|                        | 5              | <b>ENQ</b>                   | <b>NAK</b>      | %                        | 5              | E               | U                    | e            | u              |
|                        | $6\phantom{1}$ | <b>ACK</b>                   | SYN             | &                        | 6              | F               | V                    | $\mathsf{f}$ | V              |
|                        | $\overline{7}$ | <b>BEL</b>                   | <b>ETB</b>      | $\pmb{\epsilon}$         | $\overline{7}$ | G               | W                    | g            | W              |
|                        | 8              | <b>BS</b>                    | CAN             | $\overline{\phantom{a}}$ | 8              | Н               | Χ                    | h            | X              |
|                        | 9              | HT                           | EM              | )                        | 9              | I               | Υ                    | İ            | У              |
|                        | A              | LF                           | <b>SUB</b>      | $\star$                  | t              | J               | Ζ                    | j            | z              |
|                        | B              | VT                           | <b>ESC</b>      | $\ddot{}$                | $\vdots$       | Κ               | ſ                    | k            | $\{$           |
|                        | C              | FF                           | <b>FS</b>       | $\pmb{\mathfrak{z}}$     | $\,<$          | L               | $\sqrt{\phantom{a}}$ | I            | $\overline{1}$ |
|                        | D              | <b>CR</b>                    | GS              | $\overline{\phantom{a}}$ | $=$            | M               | 1                    | m            | }              |
|                        | Е              | SO                           | <b>RS</b>       | ä,                       | $\geq$         | N               | Λ                    | n            |                |
|                        | F              | SI                           | US              | T                        | $\tilde{?}$    | O               |                      | o            | <b>DEL</b>     |

**Table 1. ASCII to Hex Conversion Table**

Here is an example to illustrate how ASCII data is converted to hex.

The byte to be programmed is \$A6. The host computer transmits the data for the ASCII character "A" (\$41 from the table). First, determine whether this is greater than or equal to \$41. If the character is greater than or equal to \$41, subtract \$07 from it then AND the remainder with \$0F. If the character is less than \$41, simply AND the data with \$0F.

$$
$41 - $07 = $3A
$$
  
 $$3A \cdot $0F = $0A$ 

The host computer then transmits the data for the ASCII character "6" (\$36 from the table). This is converted to hex using the second step from the above algorithm, since this data is less than \$41.

$$
$36 • $0F = $06
$$

Now that each character is converted to hex, they must be combined to form the original hex byte by multiplying the first character by \$10 and adding this value to the second character.

> $$0A \times $10 = $AO$  $$AO + $06 = $AG$

The data is now in a form that can be interpreted by the MCU.

**Programming** The data can be programmed to the EPROM using these steps:

- 1. Set the ELAT bit in the EPROG register.
- 2. Write desired value to desired location.
- 3. Set EPGM bit in EPROG register.
- 4. Wait time, t<sub>epgm</sub>.
- 5. Clear EPGM and ELAT bits in EPROG register.

Setting the ELAT bit in the EPROG register causes the data and the address to be latched for programming, so it is not possible to execute code out of the EPROM while trying to program the EPROM. Therefore, the above routine must be moved into RAM and then executed.

After programming a byte, a verification step is performed to ensure that the byte was programmed properly. If for some reason the byte fails to verify, the programming voltage is removed from IRQ and the LED is turned off. It may be necessary to reprogram the device if this condition

**the EPROM**

### **Application Note**

occurs. If the byte does verify, the LED is toggled to indicate that the device is still operating properly.

This program and verify sequence continues until the "S9" is encountered in the S-record.

Location \$03E9 is then programmed to cause the MCU to execute user code upon the next reset.

**NOTE:** Location \$03E9 is extremely important to bootloader execution. The bootloader code will be executed only if this location is blank. If this location is not blank, execution will begin at the location specified by the variable USRCD.

#### **Conclusion**

This pseudo bootloader code offers the user a means to receive information serially and to program the MCU after it has been placed incircuit. These concepts of software SCI and EPROM programming can be applied to other 68HC05 devices not offering such features in firmware.

#### **Appendix A**

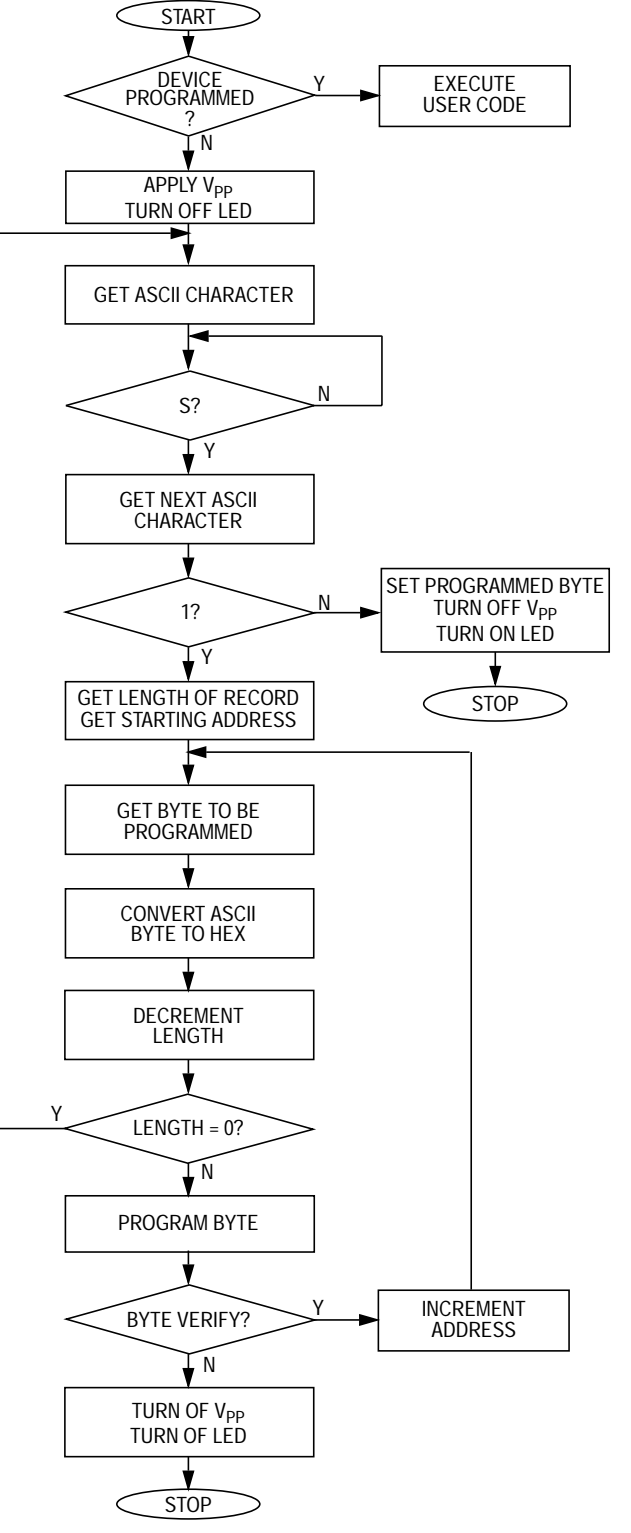

**Figure 3. Pseudo Bootloader Code Flow**

### <span id="page-7-0"></span>**Application Note**

### **Appendix B**

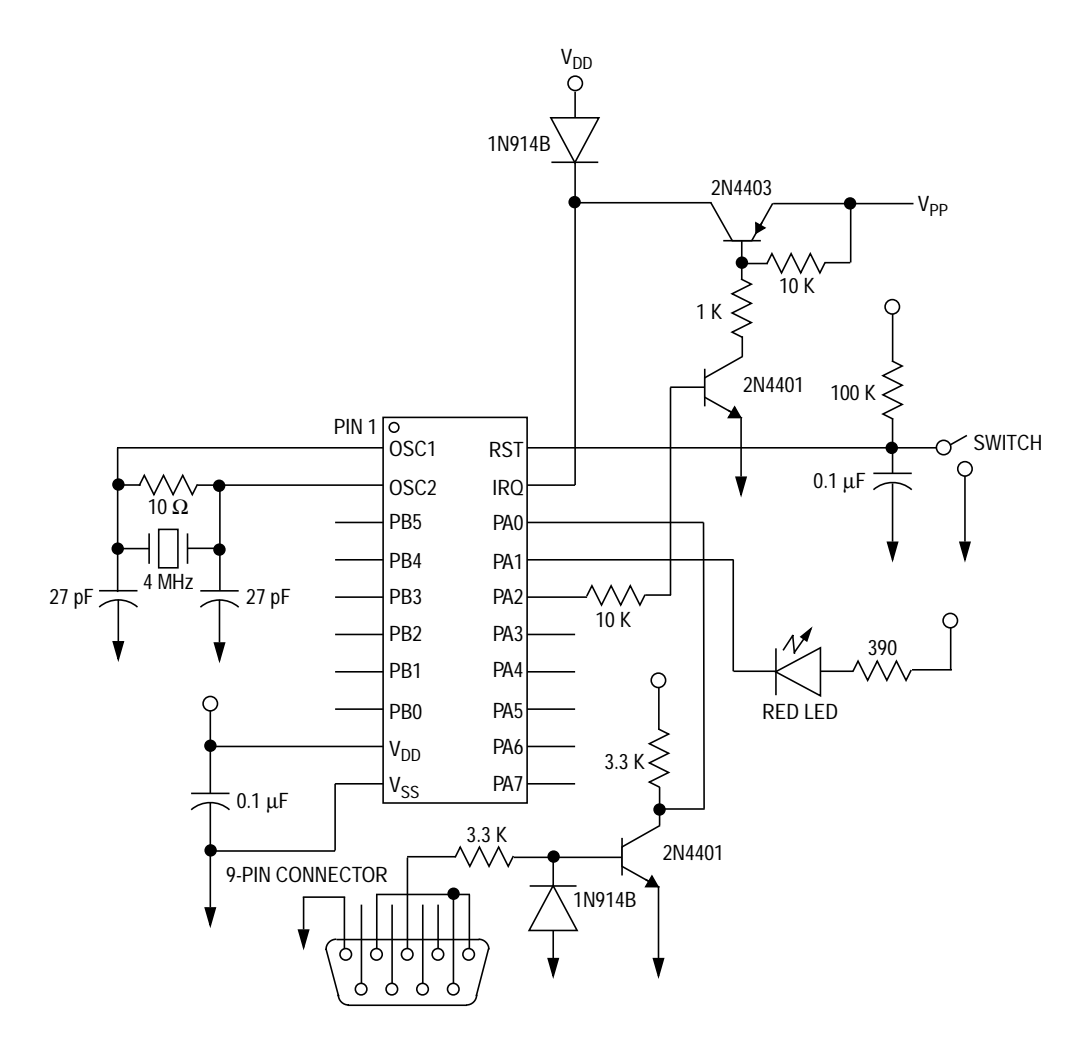

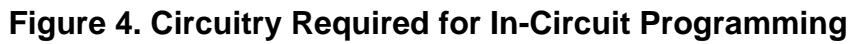

## <span id="page-8-0"></span>**Appendix C**

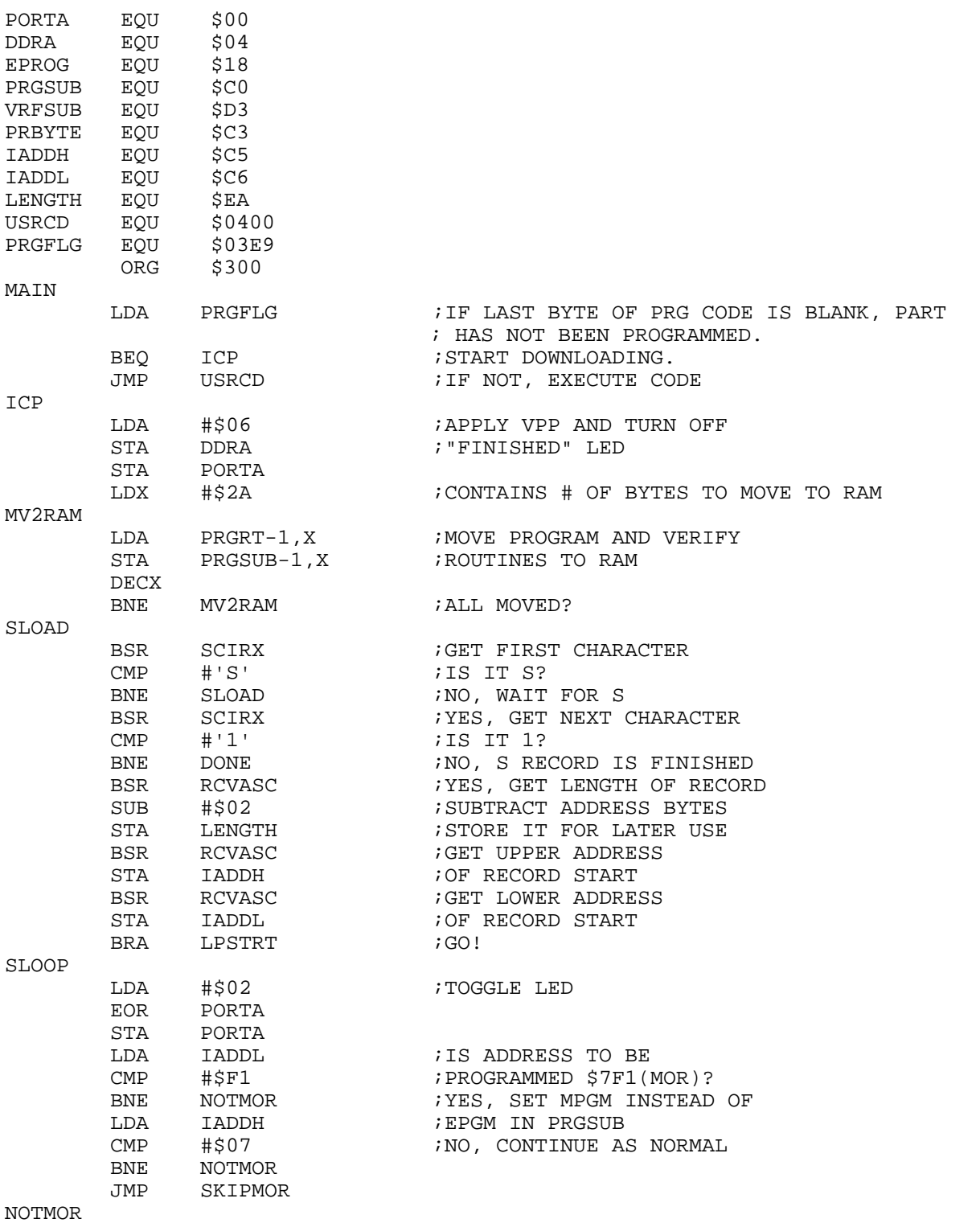

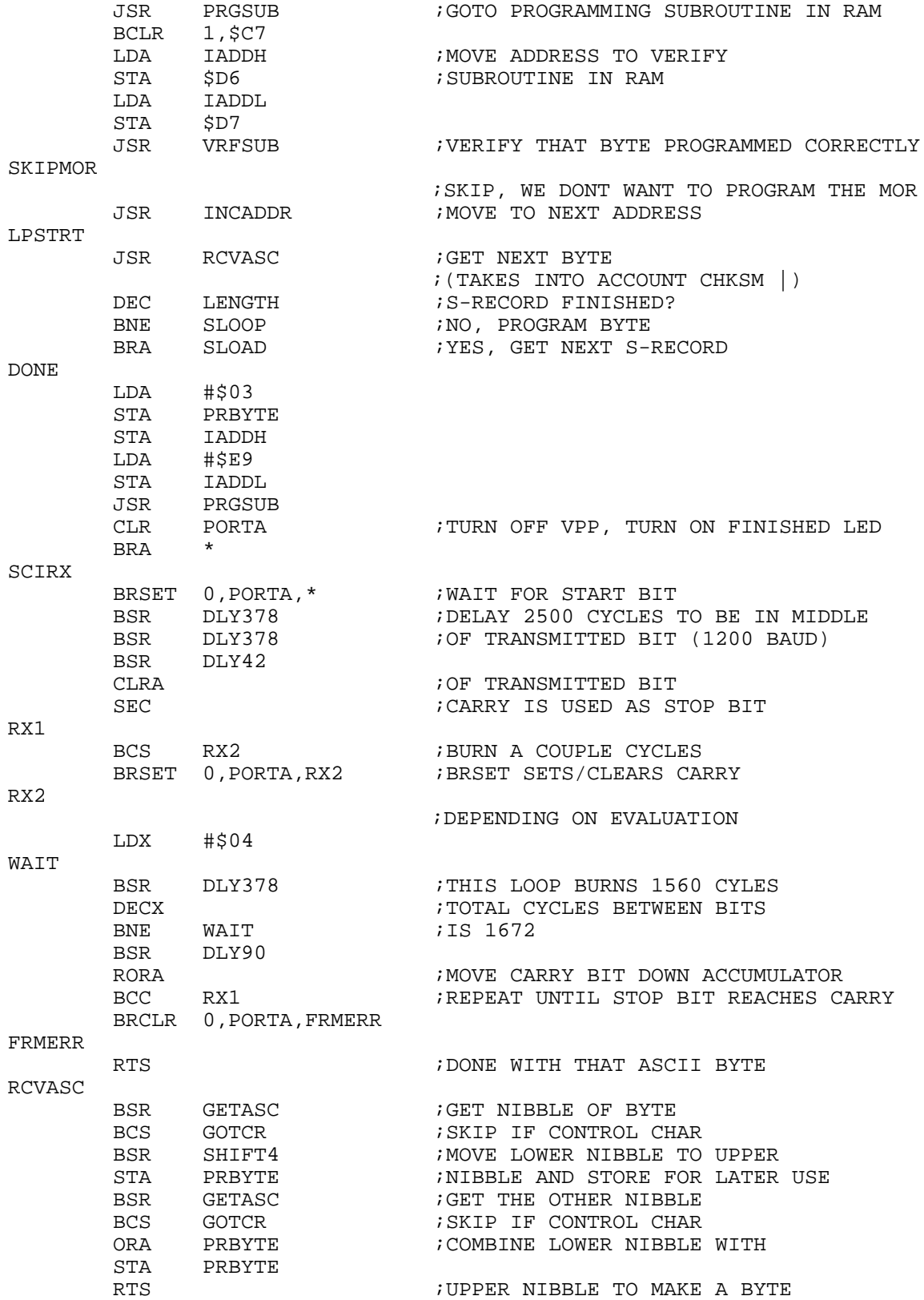

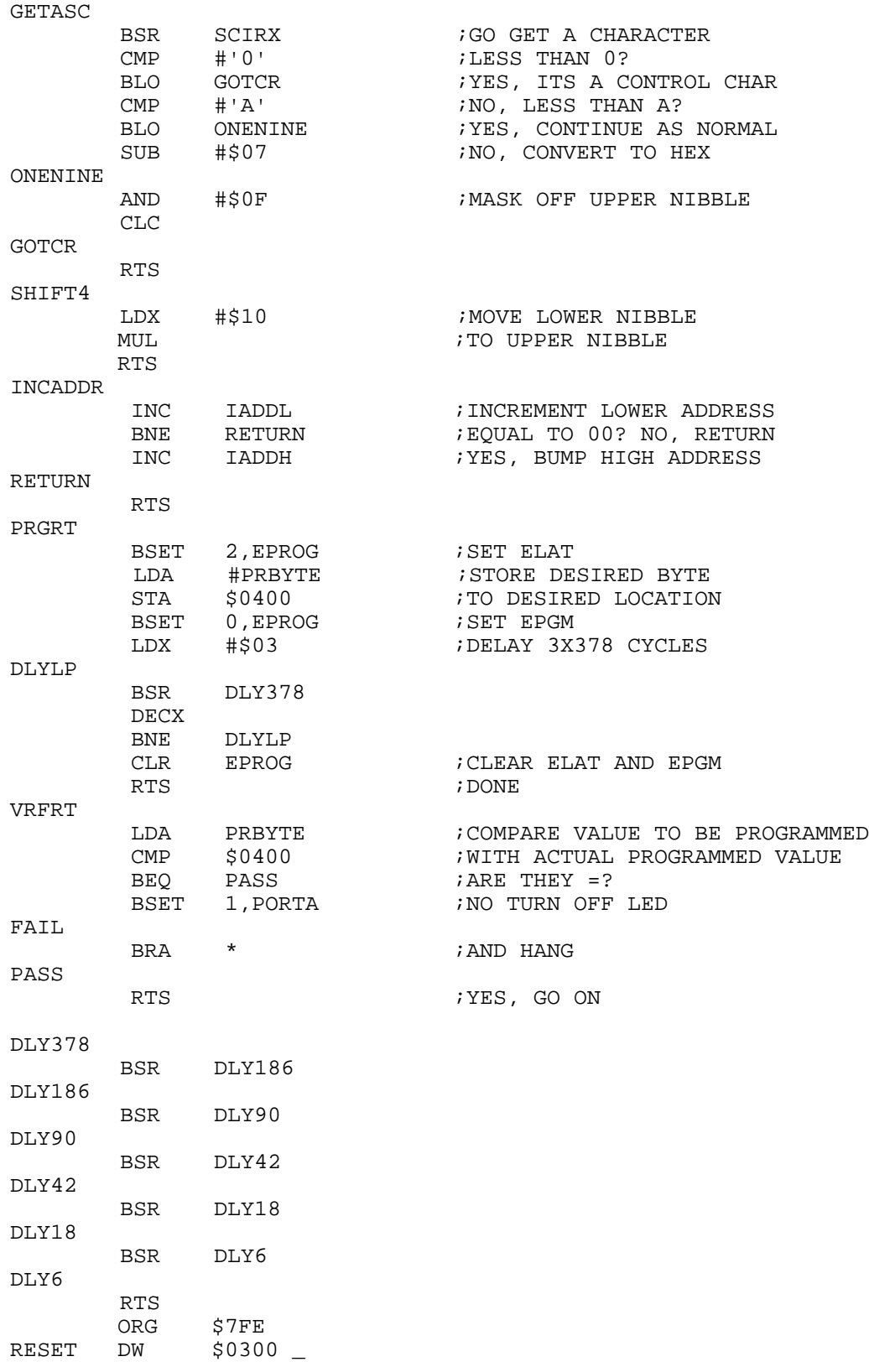

Motorola reserves the right to make changes without further notice to any products herein. Motorola makes no warranty, representation or guarantee regarding the suitability of its products for any particular purpose, nor does Motorola assume any liability arising out of the application or use of any product or circuit, and specifically disclaims any and all liability, including without limitation consequential or incidental damages. "Typical" parameters which may be provided in Motorola data sheets and/or specifications can and do vary in different applications and actual performance may vary over time. All operating parameters, including "Typicals" must be validated for each customer application by customer's technical experts. Motorola does not convey any license under its patent rights nor the rights of others. Motorola products are not designed, intended, or authorized for use as components in systems intended for surgical implant into the body, or other applications intended to support or sustain life, or for any other application in which the failure of the Motorola product could create a situation where personal injury or death may occur. Should Buyer purchase or use Motorola products for any such unintended or unauthorized application, Buyer shall indemnify and hold Motorola and its officers, employees, subsidiaries, affiliates, and distributors harmless against all claims, costs, damages, and expenses, and reasonable attorney fees arising out of, directly or indirectly, any claim of personal injury or death associated with such unintended or unauthorized use, even if such claim alleges that Motorola was negligent regarding the design or manufacture of the part. Motorola and (A) are registered trademarks of Motorola, Inc. Motorola, Inc. is an Equal Opportunity/Affirmative Action Employer.

#### **How to reach us:**

**USA/EUROPE/Locations Not Listed:** Motorola Literature Distribution, P.O. Box 5405, Denver, Colorado 80217, 1-800-441-2447 or 1-303-675-2140. Customer Focus Center, 1-800-521-6274

**JAPAN:** Nippon Motorola Ltd.: SPD, Strategic Planning Office, 141, 4-32-1 Nishi-Gotanda, Shinigawa-Ku, Tokyo, Japan. 03-5487-8488 **ASIA/PACIFIC:** Motorola Semiconductors H.K. Ltd., 8B Tai Ping Industrial Park, 51 Ting Kok Road, Tai Po, N.T., Hong Kong. 852-26629298 **Mfax™, Motorola Fax Back System:** RMFAX0@email.sps.mot.com; http://sps.motorola.com/mfax/;

TOUCHTONE, 1-602-244-6609; US and Canada ONLY, 1-800-774-1848

**HOME PAGE:** http://motorola.com/sps/

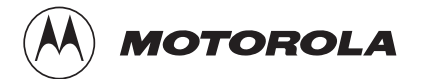

Mfax is a trademark of Motorola, Inc.

© Motorola, Inc., 1998